# **Status 2009 After Installing Pervasive.SQL V8**

A White Paper From

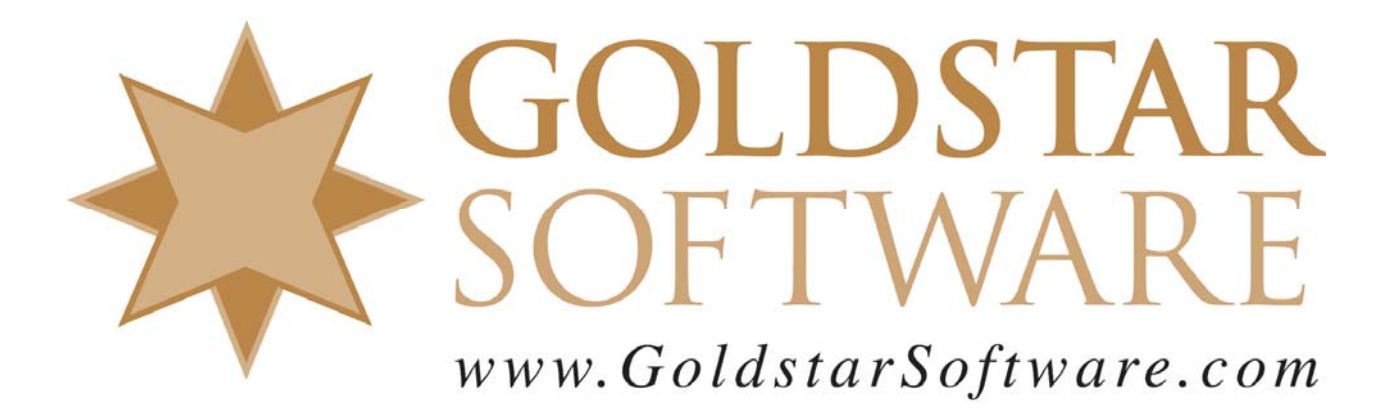

For more information, see our web site at **http://www.goldstarsoftware.com** 

# **Status 2009 After Installing Pervasive.SQL V8**

**Last Updated: 01/06/2006**

#### **Issue:**

After installing the Pervasive.SQL V8 software onto a system that was previously running Pervasive.SQL V7, several Windows 98 computers returned a Status 2009 when trying to launch the application. Other computers seemed to be working just fine. Nothing is showing up in the PVSW.LOG file to explain this error.

## **Resolution:**

After reviewing the installation, we found that the PATH statement had never been updated to include C:\PVSW\BIN. We also found, however, that the machines that failed to set this path ALSO has the line PERVASIVE\_PATH=C:\PVSW\BIN left over from the Pervasive.SQL V7 installation.

It is apparent that the installation program, when it tries to detect if the PATH statement has already been set, sees the PERVASIVE\_PATH statement already there (of which "PATH=C:\PVSW\BIN" is a valid substring, of course) and decides not to update the AUTOEXEC.BAT file with the path statement a second time.

## **Solution:**

1) Removing the Pervasive.SQL V8 Client, editing out the PERVASIVE\_PATH line from AUTOEXEC, and re-installing the client works perfectly. 2) Also valid (and much faster) is to simply add the line "PATH=C:\PVSW\BIN;%PATH%" to the AUTOEXEC.BAT file and reboot the computer.

If you still can't get it to work, contact Goldstar Software and let us work with you to help!